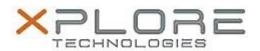

# Motion Computing Software Release Note

| Name                       | SnapWorks by Motion                          |
|----------------------------|----------------------------------------------|
| File Name                  | Motion_SnapWorks_2.0.5455.30829.zip          |
| Release Date               | February 9, 2015                             |
| This Version               | 2.0.5455.30829                               |
| Replaces Version           | All previous versions                        |
| Intended Users             | Motion Computing C5m and F5m users           |
| Intended Product           | Motion Computing C5m and F5m Tablet PCs only |
| File Size                  | 3.2 MB                                       |
| Supported Operating System | Windows 7<br>Windows 8.1                     |

#### Fixes in this Release

N/A

### What's New in this Release

Initial release.

#### **Known Issues and Limitations**

- Annotations do not scale properly during crop or orientation changes.
- Portrait gallery image artifacts placed on top of landscape gallery after changing orientation.

#### **Installation and Configuration Instructions**

### To install SnapWorks 2.0.5455.30829, perform the following steps:

- 1. Download the update and save to the directory location of your choice.
- 2. Unzip the file to a location on your local drive.
- 3. Uninstall previous version of SnapWorks prior to installation.
- 4. Manually delete the SnapWorks folder, if one exists, in C:\Program Files (x86)\Motion Computing.
- 5. Double-click the installer (SnapWorks.msi) and follow the prompts.

## Licensing

Refer to your applicable end-user licensing agreement for usage terms.